履 修 要 項

### 1 授業科目

工学部の教育課程は,各授業科目を必修科目,選択必修科目,選択科目及び自由単位科目に分け,これを各 学年に配当して編成しています。

平成 14年4月以降, 授業科目は, 1つ一般共通科目, ②共通基礎科目, ③専門科目及び42教職科目に大別し, 次のように区分しています。

① 一般共通科目は,一般教養科目,外国語科目及びキャリア・デザイン科目の科目群に区分しています。

② 共通基礎科目は,数学系科目と理学系科目の科目群に区分しています。

③ 専門科目は,各学科に開設されています。

④ 教職科目は,教員免許法に基づき,教職に関する科目と教科に関する科目に区分されています。

これらの授業科目は段階的に履修する学年を定め,学年ごとに修得すべき単位数の内容を定めて上級学年へ の進級要件としています。

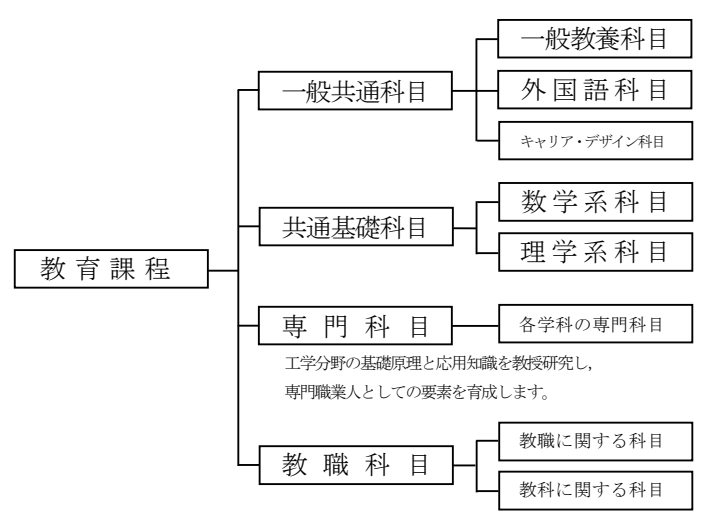

教職課程は,中学及び高校教育職員の免許状取得が目標です。

### 1.1 単 位

授業科目の1単位は,45 時間の学修を必要とする内容をもって構成することを標準としています。 各授業科目の単位数は、その授業方法や、授業時間外に必要な学修を考慮し、次の基準により計算します。

- ① 講義及び演習については,15 時間から 30 時間までの範囲の授業をもって1単位とする。
- ② 実験,実習,実技については,30 時間から 45 時間までの範囲の授業をもって1単位とする。
- ③ 卒業研究は,学修の成果を評価して単位を授与することとし,それらに必要な学修等を考慮して単位数 を定める。

なお,1単位は 45 時間の学修を標準としていますので,残りの時間は,自ら授業時間外に学修(自習)す ることになります。

### 1.2 履修の必修と選択

授業科目は,履修方法により,次のように区分されます。

- ① 必修科目 必ず履修し単位を修得しなければならない授業科目です。
- ② 選択必修科目 一定の単位を修得するため,特定された授業科目です。

③ 選択科目 各人の志向に応じて選択履修する授業科目です。

④ 自由単位科目 修得した単位が卒業の所要単位数には算入されない科目です。

所属学科の進級・卒業要件は,これらの授業科目から修得することが必要な単位数を定めています。

### 1.3 開講期間

授業科目は,開講される期間により,次のように区分されます。

① 通年科目

1年間(前期・後期)にわたって開講される授業科目であり,原則として前期・後期末における2回の 定期試験により単位の認定が行われます。

② 半期科目

学年の前期又は後期に開講される授業科目であり,前期科目又は後期科目といいます。各々学期末にお こなわれる定期試験により単位の認定が行われます。

③ 集中講義科目

集中講義期間又は休業期間中の一定期間に、連日集中して開講される授業科目であり、期末の試験によ り単位認定が行われます。

### 1.4 履修学年

授業科目は,体系的に関連づけられ,あらかじめ履修すべき学年が定められています。

学生は,在籍する学年に配当された授業科目を履修することになります。ただし,再履修の場合は,下級学 年に配当されている授業科目を優先して履修することになります。

上級学年に配当されている授業科目は,留年生に関する特別の場合を除き,履修することができません。

### 1.5 授業時間割表

授業時間割表は,学科ごとにあり,曜日,時限,履修学年,組(クラス),講義番号,必修・選択の区分, 授業科目名,担当教員名,講義室番号が記載されています。

授業は学年を単位として行われますが,授業科目によっては複数のクラスに分割して授業を行います。クラ ス分けについては,前期・後期の履修ガイダンスや,教務課および各学科の掲示板などで連絡を行いますので, 必ず各自で確認して下さい。

授業の年間スケジュールは該当年度の「工学部学年暦」を参照して下さい。

### 2 単位の認定

学修は,どの授業科目を履修するかを登録することから始まります。 学生は、学期始めに履修する科目を登録し、授業に出席し、学期末に定期試験を受けます。 その試験に合格した場合に,所定の単位を修得したことが認定されます。 試験が不合格の場合は,再試験の受験,又は翌年度に同じ科目を再履修することになります。 単位認定に関する流れは,次のとおりです。

【履修登録から単位認定の流れ】

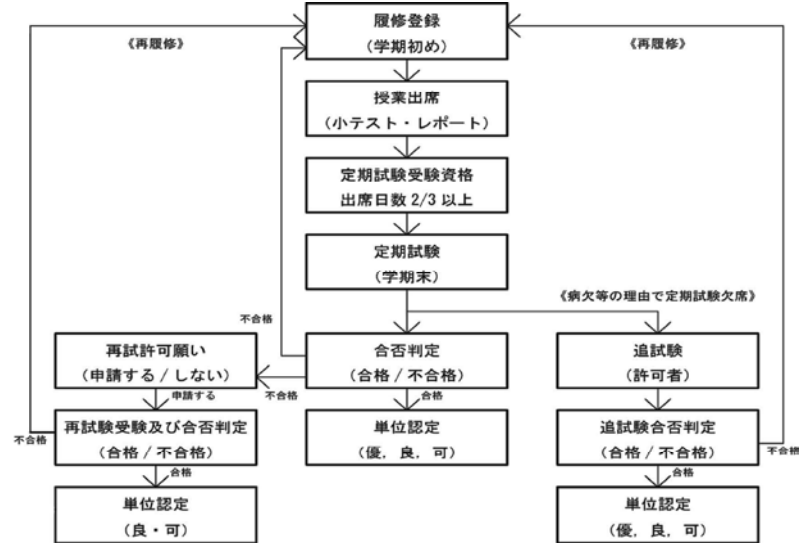

※ 出席日数 2/3 以上 = 10 回以上出席

### 2.1 履修計画

授業科目を履修するには,各自の履修計画にしたがい,学期始めの定められた期間内に履修登録をしなけれ ばなりません。履修登録はコンピュータを使用して,「LiveCampus」システムから行います。

1年間に,どの授業科目を,どのように履修するかの計画は,次の点を考慮して下さい。

- ① 学生便覧に掲載されている「授業科目配当表」,個々の授業科目の手引きである「シラバス(授業計画)」 を参照し、どの科目を履修するか検討すること。「シラバス(授業計画)」は「LiveCampus」で参照します。
- ② 必修科目は最優先して履修すること。
- ③ 選択必修科目及び選択科目については,「シラバス(授業計画)」を参考にして,各自の志向に応じて履 修すること。
- ④ 在籍する学年に配当された授業科目を履修すること(上級学年の授業科目は履修できません)。
- ⑤ 上級学年に進んでから単位不足にならないよう,進級・卒業要件を考慮し,1年間の修得単位数は 40 単位程度を見込んで計画すること。

### 2.2 履修登録

履修登録は、次のように行います。

① 履修科目の登録の上限について

学生が各学年で適切に授業科目を履修するため,卒業の要件として修得すべき単位数については, 1年間に履修科目として登録できる単位数の上限を 49 単位としています。

ただし,以下の授業科目は履修上限 49 単位に含みませんので注意して下さい。

教職に関する科目 自由単位の科目

② 履修登録の方法

各学科の学年別履修ガイダンス、授業時間割表及び「シラバス (授業計画)」などを参照し、履修しよう とする授業科目の計画を立て,登録期間内に「LiveCampus」から履修登録を行います。

履修登録を行う際には,必ず登録内容の「控え」をつくり,いつでも自分の履修内容を確認できるよう にして下さい。

登録・訂正期間内であれば,「LiveCampus」から,登録内容を繰り返し修正することができます。 他学科及び他学部の科目履修に関しては,他学科及び他学部の科目履修に関する内規を参照の上,教務

課に「他学科他学部科目履修許可願」を提出して下さい。

内規及び許可願については,別頁を参照して下さい。

③ 登録内容の確認及び訂正

「LiveCampus」で登録した内容は,各学期に設けている訂正期間の最終日をもって確定となりますので, 漏れなきよう各自で必ず確認をして下さい。

なお,特別な事情により訂正期日経過後に訂正等が必要な場合は,教務課に相談して下さい。

④ 履修登録上の注意点

時間割上の同一時限における2科目以上の重複登録は認められません。

また、登録していない科目の授業を受けることや、定期試験を受験することは認められず、単位の認定 も行なわれません。

### 2.3 履修届未提出者の除籍

正当な理由もなく履修登録を行わなかった学生については,学則により除籍処分となります。

### 3 授 業

授業は,1時限(1コマ)=100 分で行われます。1コマは2時間に換算します。 授業時間割の時限と時間は次のとおりです。

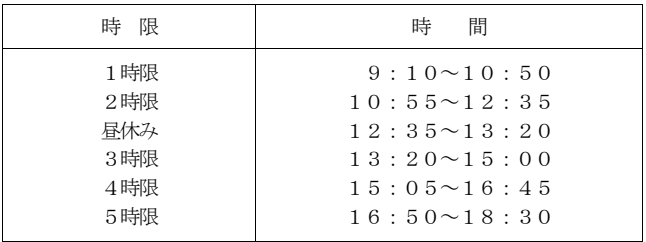

(学期初めのガイダンス期間は「時間」が変更になりますので注意して下さい。)

### 3.1 授業への出席

履修登録した授業科目は毎回出席することが必要です。出欠状況は、成績評価の重要な要件になります。 授業に欠席する,又は欠席した理由を知らせる必要があるときは,個々に欠席届を担当教員に提出して下さ い。欠席届の用紙は,教務課又は学生課の窓口にあります。

正当な理由がなく、授業の2/3以上出席していない学生については、成績評価を行わない場合があります ので注意して下さい。

実験・実習及び実技などの授業、演習(ゼミ)の授業、複数の教員が担当する授業などでは、授業開始の第 1週にガイダンスが行われます。ガイダンスに出席しないと、以後の履修に支障をきたすことになりますので 必ず出席して下さい。

### 【休 講】

担当教員の都合により授業が中止になる場合は,その都度,教務課掲示板に案内します。 授業開始から 30 分程度経過しても、担当教員が出講して来ないときは、休講扱いとなります。教務課で確 認して下さい。

### 【補 講】

休講等により予定の授業が終了しなかったときは,担当教員の判断により,臨時に授業を行います。 主に補講期間に実施され,時間割等は教務課掲示板に案内します。

【授業時間割の変更】

授業時間割表の曜時限・講義室等に変更があった場合は,その都度,教務課掲示板に案内します。

### 3.2 レポート等の提出期限を守ること

レポートや課題等,担当教員から学生に提出物を求められたときは,提出場所及び提出期限を厳守して下さ い。提出期限を過ぎた提出物は,原則として受け付けることが出来ませんので注意して下さい。

### 3.3 交通機関の運休等に伴う休講措置について

交通機関の運休等に伴う休講措置については、本学のホームページ (http://www.sit.ac.jp/) で確認がで きます。なお,交通機関の運行情報については,NHKニュースで確認して下さい。

- ① ストライキの場合(JR高崎線がストライキのため運行されないとき)
	- ・午前6時までに未解決のとき ……………………… 1・2限目休講
	- ・午前9時までに未解決のとき ……………………… 全時限休講
- ② 突発的事故の場合(JR高崎線の重大事故により長時間の運行停止が見込まれるとき)

#### ○ 授業中の場合

- ・掲示により休講の措置を告示します(構内放送をする場合もあります)。
- ・授業開始から 30 分経過した時点で授業が行われる状態にない場合は,その授業を自然休講とします。
- 授業時間外の場合
	- ・午前6時までに復旧・再開しないとき …………… 1・2限目休講
	- ・午前9時までに復旧・再開しないとき …………… 全時限休講
- ③ 自然災害の場合(JR高崎線が雪害・台風等の自然災害のため運行されないとき)

#### ○ 授業中の場合

- ・学生には休講の措置を掲示します(構内放送をする場合もあります)。
- 授業時間外の場合
	- ・午前7時までに運転率 50%未満 …………………… 1・2限目休講
	- ・午前 10 時までに運転率 50%未満 …………………… 全時限休講

## 4 試 験

履修科目の学修状況を評価し,単位認定するための判定資料として試験が行われます。 試験は筆記試験を原則としますが,科目によってはレポートや平常点などの方法によることもあります。 なお,受験にあたっては次の事項を確認しておくことが必要です。

- ① 受験する授業科目を履修登録していること。
- ② 受験する授業科目の授業に2/3以上(=10 回以上)出席していること。
- ③ その学期までの学費が納入されていること。

### 4.1 定期試験

定期試験は,前期末及び学年末の一定期間に試験時間割を編成し実施します。 定期試験の時間割の時限と時間は,試験期間の3週間前までに掲示板に発表します。 定期試験は授業のクラスごとに実施しますが,通常の授業とは時間や教室が変わりますので注意して下さい。 なお,科目によっては通常の授業時限に定期試験を行うこともあります。

① 定期試験の受験にあたっては次の事項に注意して下さい。

- 1. 試験時間側 (試験日・試験時間・試験教室) を掲示板で必ず確認する。
- 2.受験するときは必ず学生証を呈示する。 (忘れた場合は,自動発行機にて仮学生証(当日限り有効)を発行すること。)
- 3.試験開始から 30 分以上遅刻した者には,受験を許可しない。
- 4.試験室からの退室は,試験開始から 30 分以上経過した後とする。 試験時間の途中で棄権する場合は,答案用紙には学籍番号・氏名を記入し提出する。
- 5.試験室では,すべて,監督者の指示にしたがう。
- 6. 持込み物は、予め許可されているものだけとする。
- 7. カンニングなど不正行為をした場合は,その試験期における全ての履修科目を無効とすることがある。

### 4.2 追試験

病気・事故・忌引などやかを得ない事情のため定期試験を欠席した学生に対しては、担当教員の判断により、 追試験が行われることがあります。

当該試験が行われた日から7日以内に,診断書又は事故等の証明書類を添付した欠席届を教務課窓口へ提出 し,追試験受験願にて担当教員の許可を得ることが条件となります。

追試験の受験許可者や実施時期などについては,掲示にて連絡します。

なお,試験時間割の見間違い,「寝坊」などはやむを得ない事情とは認められません。進級や卒業に影響する こともありますので、必ず定期試験を受験して下さい。

### 4.3 再試験

再試験は,各履修科目の担当教員が必要と認めた場合に行われます。

受験者は,定期試験の結果,不合格(不可)の判定をうけた学生のうち,担当教員が許可した者に限定され ます。

再試験の受験許可者・受験手続き・時間割については,掲示板に発表します。

再試験を許可された学生は,再試験受験願に再試験受験料(1科目につき3,000 円)を添えて教務課に提出 して下さい。

なお,再試験による成績の評定は,良・可又は不可となります。

### 5 成 績

授業科目を履修した学生に対し試験を行い,合格基準を満たした学生に対しては,その授業科目に定められ ている単位が与えられます。これを担当教員からみて単位認定,学生からみて単位修得(取得)といいます。 単位認定は,授業科目の履修が終わった時点で行われます。

いちど単位認定された授業科目については,再度の履修はできません。

### 5.1 成績評価の表示方法

学業成績の評定は,優,良及び可の成績を合格とし,不可の成績を不合格として行われます。 評定は下表のとおり,「S」「A」「B」「C」「D」「F」などの記号におきかえられ,成績通知書に表示され ます。

| いんじゅう 合く 否く | 評<br>定 | 号<br>記 | 説<br>明                                 |
|-------------|--------|--------|----------------------------------------|
| 合<br>格      | 優      | S, A   | 「S」評価は、生命環境化学科及び情報システム学科<br>の学生を対象とする。 |
| (単位修得)      | 良      | B      |                                        |
|             | 可      | C      |                                        |
| 不合格         | 可<br>不 | Ð      | 再試験の可否は担当教員の判断による                      |
| (単位未修得)     | 不<br>可 | F      | 履修放棄、試験未受験を示す。                         |
| 単位修得        | 定<br>認 | N      | 認定。                                    |
| 単位修得        | 定<br>認 | G      | 入学前の既修得単位が認定されたことを示す。                  |

【平成 19 年度(2007 年度)以降の入学者に適用する成績評価の表示方法】

成績評価は, 100 点満点として, 80 点以上を優 (A=80~100 点), 70 点以上を良 (B=70~79 点), 60 点 以上を可(C=60~69点),60 点未満を不可(D)とし,可(C)以上を合格としています。

なお,生命環境化学科と情報システム学科における優の成績表示は,80~89 点を「A」,90 点以上を「S」 と表示します。

### 5.2 成績の発表

前期末成績の発表は 8 月の下旬,学年末成績の発表は2月中旬に行います。成績発表の期日についてはあら かじめ掲示します。

なお,2~4年への進級・卒業判定の発表は3月上旬に掲示して発表します。 成績に関する学生の質問は,指定された成績発表日に限り認めています。 担当教員宛に「成績質問カード」を記入の上,教務課へ提出して下さい。

### 5.3 成績通知書の送付

学生個々の成績通知書は、教務課から保証人(父母など)宛に送付します。 前期末までの成績通知書は 10 月の下旬, 学年末までの成績通知書は3月下旬に送付します。 学生は、常に緊張感をもって学習に取り組んで下さい。

なお,成績通知書の送付時に,インターネットを利用して成績を閲覧する方法もあわせて案内しています。 また,「個人情報保護法に基づく意思表示書」の提出がない場合には,成績通知書は送付できません。

### 6 再履修

履修した授業科目の単位を取得できなかったときは,その科目の履修をもう一度はじめからやり直すことに なります。これを再履修といいます。再履修科目の履修登録や試験などは,新規履修の場合と同じです。 再履修にあたっては,次の点に注意して下さい。

- ① 必修科目の単位を取得できなかったときは,必ず再履修して下さい。
- ② 選択必修科目,選択科目の単位を取得できなかったときの再履修科目は,各自の選択によりますが,進級 や卒業に必要な単位数を修得できるよう選定して下さい。
- ③ 再履修科目の開講については,各学期始めの学科別履修ガイダンスのときに対応する授業科目又は再履修 の方法を指示します。必ず履修ガイダンスに出席して下さい。
- ④ 下級学年の授業科目を履修する場合は,入学年度によりカリキュラムが異なるので,必ず大学ホームペー ジ内の在学生向けページで案内している「再履修に関する授業科目読替対応表」を参照して下さい。

## 履修科目を登録する期間

前期(新規登録のみ)

- ・ 〔1年生〕 平成28年4月6日(水)~4月17日(日)
- ・ 〔2~4年生〕 平成28年4月4日(月)~4月17日(日)

後期(追加登録又は訂正)

・ 〔全学生〕 平成28年9月14日(水)~9月28日(水)

## 場所

- ・ 23号館 パソコン実習室
- ・ 学内の無線LANアクセスポイント。
- ・ 自宅のパソコンからインターネットを利用して接続

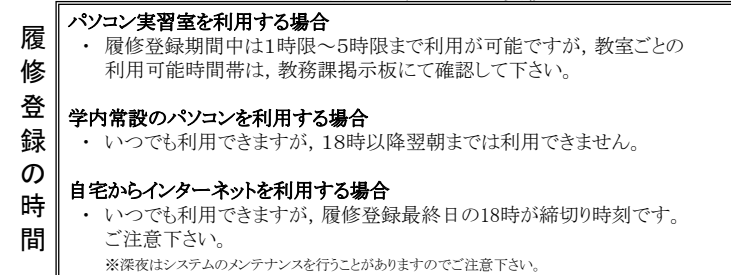

## 履修登録方法 #1

パソコンからインターネットを利用できる閲覧用ソフト(Internet Explorerなど) を用い,埼玉工業大学ホームページに設置してある「LiveCampus」ページの の履修登録画面から履修登録を行います。

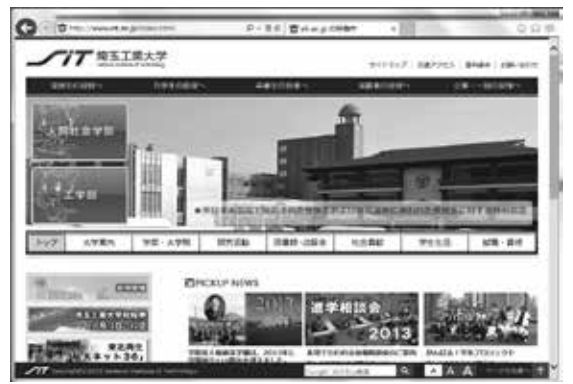

- 大学ホームページ
- ・ URL : http://www.sit.ac.jp
- ・ 「在学生の皆様へ」 のリンク先に移動

# 履修登録方法 #2

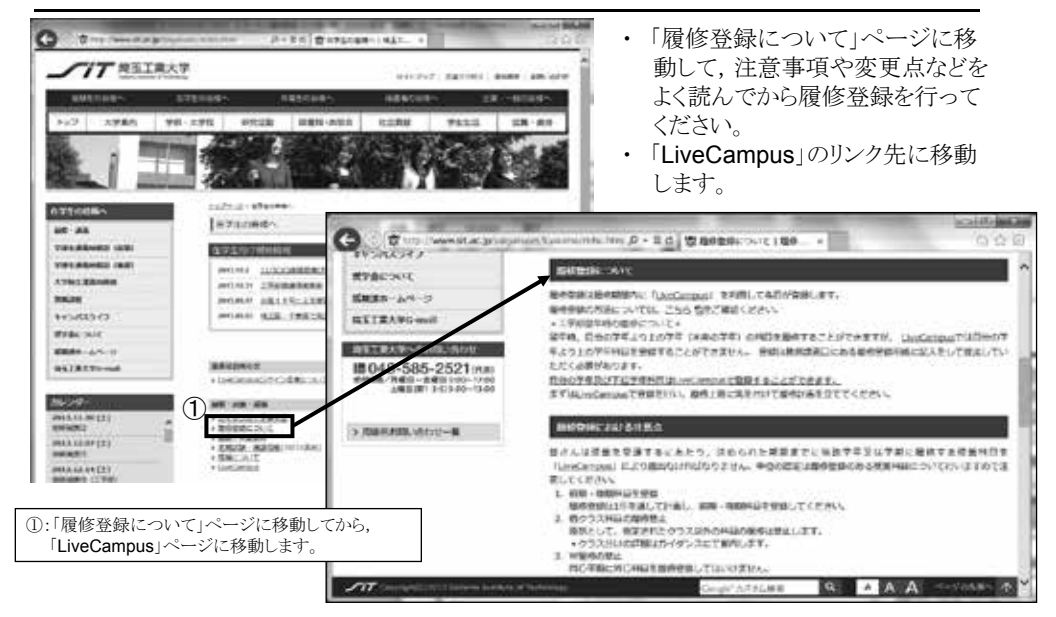

## 履修登録画面 #1

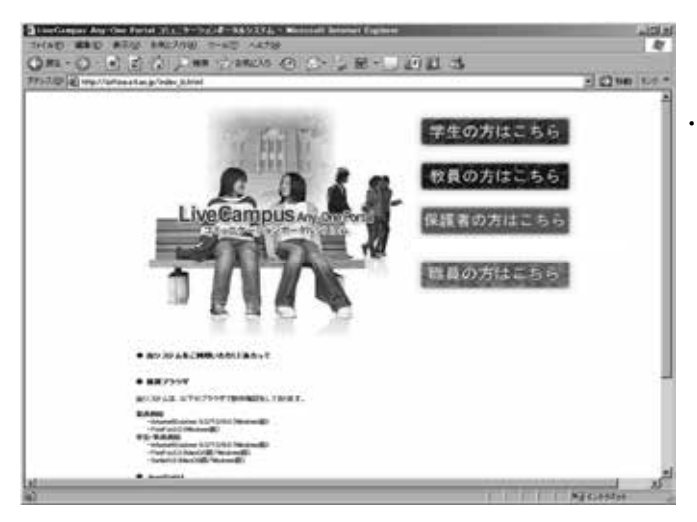

・ 「学生の方はこちら」ボタンを 押します。

# 履修登録画面 #2

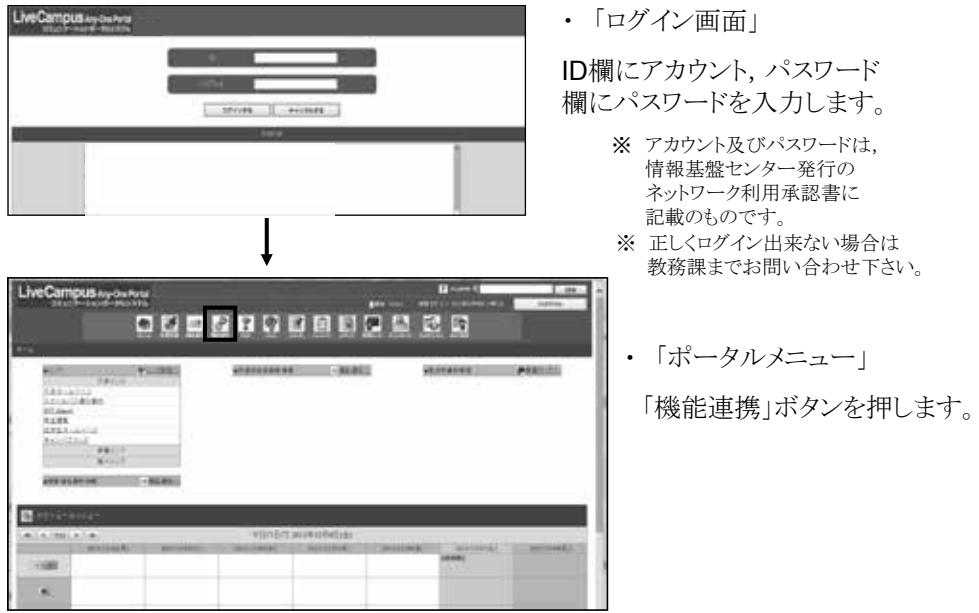

# 履修登録画面 #3

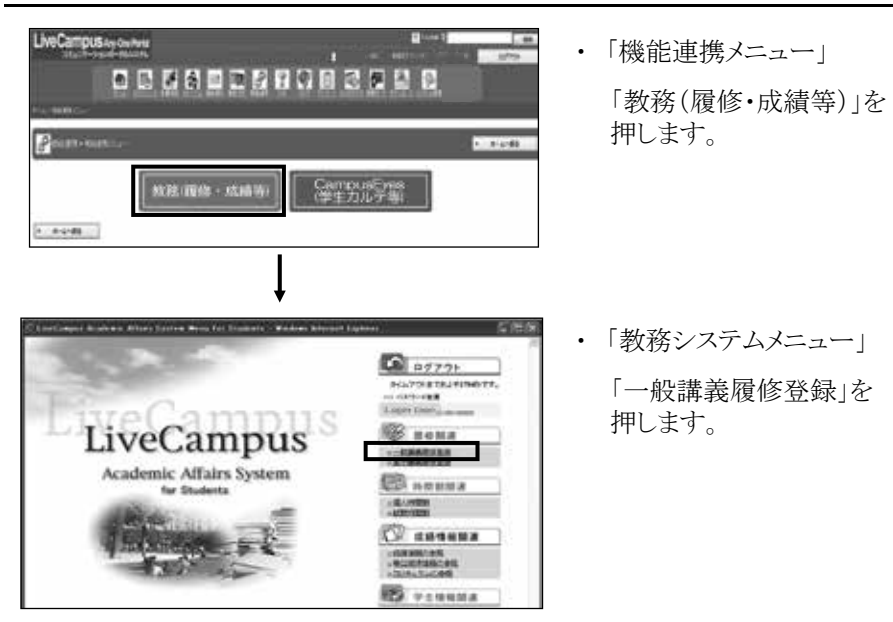

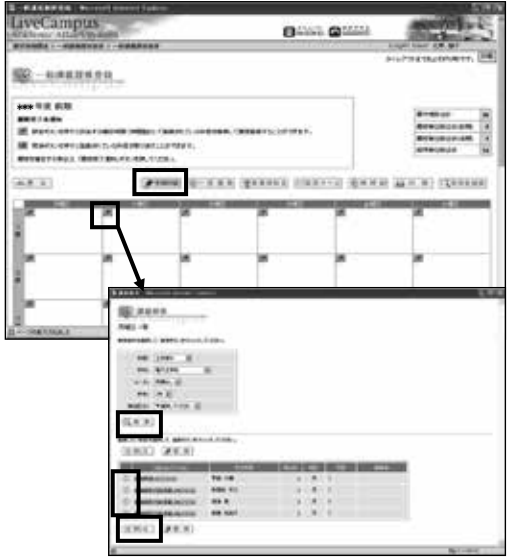

・「一般講義履修登録」 履修登録したい時間割コマの 鉛筆マークを押します。

 $\mathcal{L} = \mathcal{L} \times \mathcal{L}$ 

・「講義検索」 学部, 学科, コース, 学年を 確認し,「検索」ボタンを 押します。

・「登録」 登録したい科目を選び, 「登録」ボタンを押します。

- ・「取り消し」 取り消しをしたい時間割コマの 消しゴムマークを押します。
- ・「学期切替」 前期履修登録時に, 必ず, 後期分も含めて履修登録を して下さい。

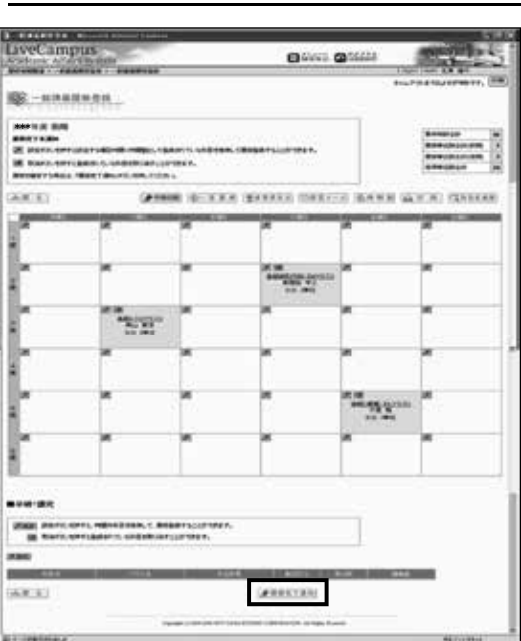

履修登録画面 #5

- 履修登録が終わったら, 「履修完了通知」を 押して下さい。 ・ 「履修完了通知」
- 「履修完了取消」 完了通知後に登録内容を 修正したい場合は, 「履修完了取消」を押してから, 修正を行って下さい。 ※修正後は再度「履修完了通知」を 押して下さい。

 $(10 \times 10^{-4} \text{ s})$